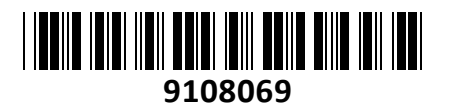

Brezžična Dostopna Točka 1200Mb zidna

# **PREDSTAVITEV**

Ubiqiti dostopna točka **UniFi AC In-Wall** je idealna za uporabo v sobah ali pisarnah, saj jo lahko namestimo na steno po kateri imamo napeljan ethernet kabel. Dostopno točko napaja PoE stikalo, združljivo z 802.3at PoE+ 48V. Dostopna točka ponuja dual-band 2x2 MIMO tehnologijo, ki deluje v 2,4Ghz in 5Ghz pasu.

# **Tehnične specifikacije**

3x 10/100/1000 Ethernet port (1x 802.3at PoE+ In, 1x 802.3af PoE-Out) Wi-Fi standardi: 802.11 a/b/g/n/ac

#### Reset gumb

Napajanje: Aktivni 802.3at PoE+ 48V. Poraba dostopne točke do 7W (do 19W s PoE passthrough).

Temperaturno območje delovanja: -10°C do 50°C, Vlažnost 5-95% brez kondenza Dodatno: do 250+ uporabnikov naenkrat, VLAN 802.1Q, Advanced QoS omejevanje na uporabnika

#### **Paket vsebuje**

1x dostopna točka, 1x vijaki za montažo, 1x navodila

# **PRIKLJUČITEV**:

Za napajanje dostopne točke uporabljajte le UniFi stikalo, ki podpira PoE napajanje 802.3af.

#### **OPIS NAPRAVE:**

- 1. Primarni ethernet priključek (Priključite ga na UniFi stikalo s PoE napajanjem, ki je povezan na LAN in DHCP strežnik)
- 2. 10/100/1000 PoE-Out ethernet priključek (Uporaba za napajanje LAN naprave, ki podpira napajanje preko 802.3af)
- 3. Reset gumb
- 4. 10/100/1000 ethernet priključek

# **LED indikator:**

- 1. LED gori bele barve Tovarniške nastavitve, čaka na integracijo v omrežje.
- 2. LED utripa bele barve Inicializacija dostopne točke.
- 3. LED izmenično utripa bele in modre barve Dostopna točka je zaposlena. Ne odklopite je iz napajanja! Navadno nakazuje proces kot je nadgraditev programske opreme.
- 4. LED gori modre barve Nakazuje da je bila dostopna točka uspešno integrirana v omrežje in pravilno deluje.
- 5. LED hitro utripa modre barve Uporablja se za lociranje dostopne točke. Ko pritisnete »Locate« v UniFi Controller programski opremi, bo začel LED na dostopni točki utripati. Prav tako vam na zemljevidu pokaže kje se dostopna točka nahaja.
- 6. LED gori modre barve in občasno utripa Nakazuje da je dostopna točka izolirana (Vsi WLAN-i so brez povezave dokler ne najde aktivne povezave).

#### **NAMESTITEV:**

Predhodno je potrebno imeti vgrajeno podometno dozo do katere je že speljan ethernet kabel.

- 1. Odstranite dostopno točko UAP-AC-IW z njenega nosilca (1).
- 2. Na podometno dozo namestite nosilec dostopne točke in skoznjo potegnite ethernet kabel (2).

# UAP-AC-IW UBIQUITI **NAVODILA ZA UPORABO**

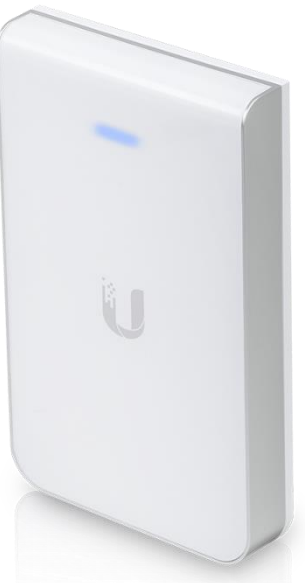

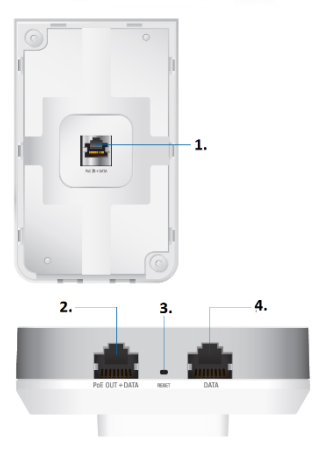

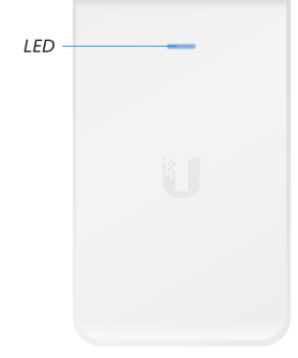

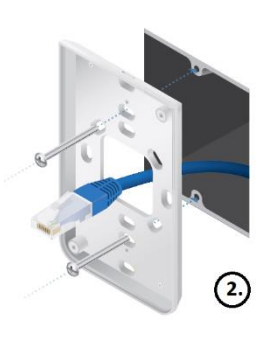

G.)

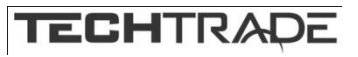

- 3. V Poe IN + DATA priključek na zadnji strani vaše dostopne točke priključite ethernet kabel, ki je v podometni dozi (3).
- 4. Namestite dostopno točko na njen nosilec in jo privijte z vijakoma (4).
- 5. Na dostopno točko namestite pokrovček (5). Poravnajte ga z dostopno točko in pritisnite dokler se ne pripne na dostopno točko.

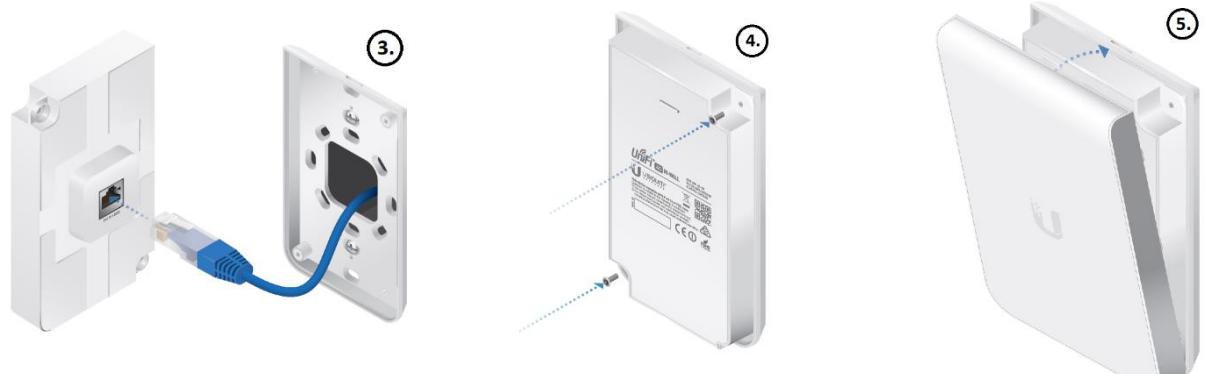

#### **KONFIGURACIJA**:

Namestite najnovejšo vezijo programske opreme UniFi Controller s spletne strani [https://www.ui.com/download/unifi.](https://www.ui.com/download/unifi) Zaženite programsko opremo in sledite navodilom na monitorju. Vodič za podrobnejšo uporabo UniFi Controller se nahaja na dnu spletne strani [https://www.ui.com/download/unifi.](https://www.ui.com/download/unifi) Ko ste programsko opremo namestili poženite UniFi Installation Wizard, ki vam omogoči nastavitev osnovnih funkcij. Po nastavitvi osnovnih funkcij vam ponudi okno za prijavo v UniFi Controller. Vpišite uporabniško ime in geslo, ki ste ga ustvarili v Wizardu in se prijavite v aplikacijo. V UniFi Controller programski opremi lahko upravljate z vašimi brezžičnimi omrežji in spremljate omrežne statistike.

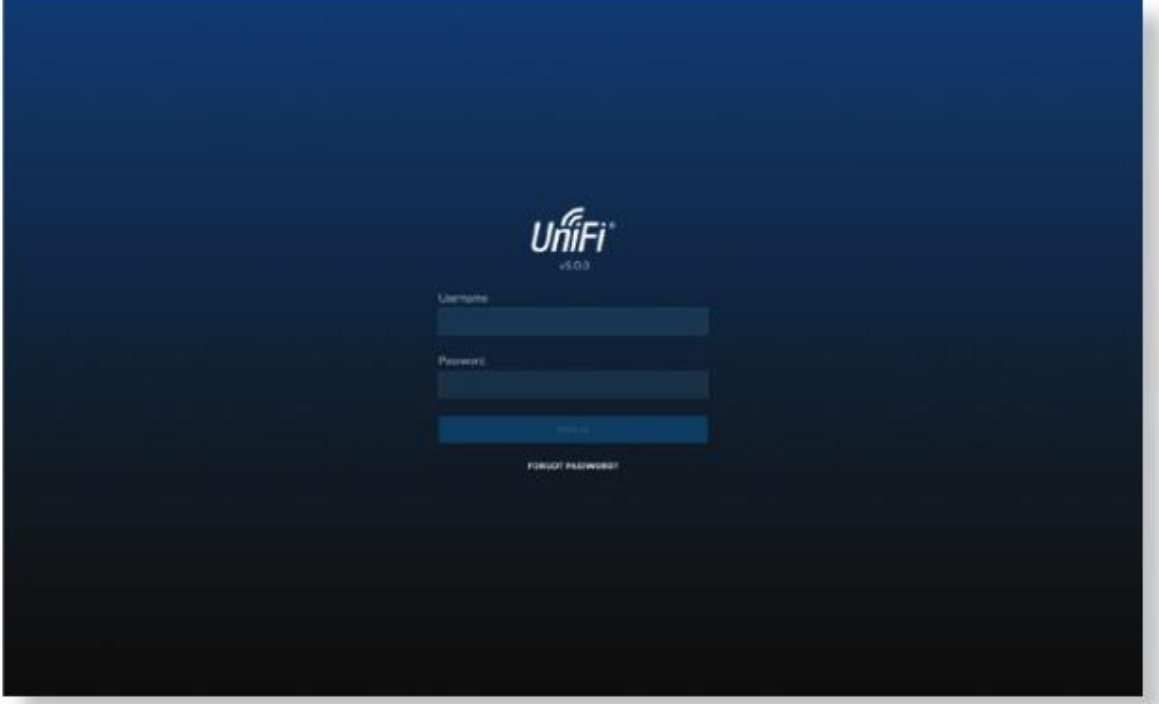

Naprednejše konfiguracije in vodiče najdete na spletni strani [https://help.ubnt.com](https://help.ubnt.com/)

# **GUMB RESET:**

Reset gumb ki ga najdete na hrbtni strani dostopne točke ima dve funkciji odvisni od časa pritiska gumba.

- 1. Pritisnite reset gumb hitro za ponovni zagon dostopne točke.
- 2. Pritisnite in držite reset gumb za več kot 5 sekund za ponastavitev dostopne točke na tovarniške nastavitve.

# **Poenostavljena izjava EU o skladnosti**

"**UBIQUITI NETWORKS**" izjavlja, da je ta model, **UAP-AC-IW**, v skladu z bistvenimi zahtevami in drugimi relevantnimi določili direktive o radijski opremi **2014/53/ES**

Celotno besedilo izjave EU o skladnosti je na voljo na spletnem naslovu: [www.techtrade.si](https://www.techtrade.si/)

**Firma in sedež podjetja: Ubiquiti Networks inc, 2580 Orchard Pkwy, San Jose, CA 95131, California**